# **DPC-D249**

Instalační manuál

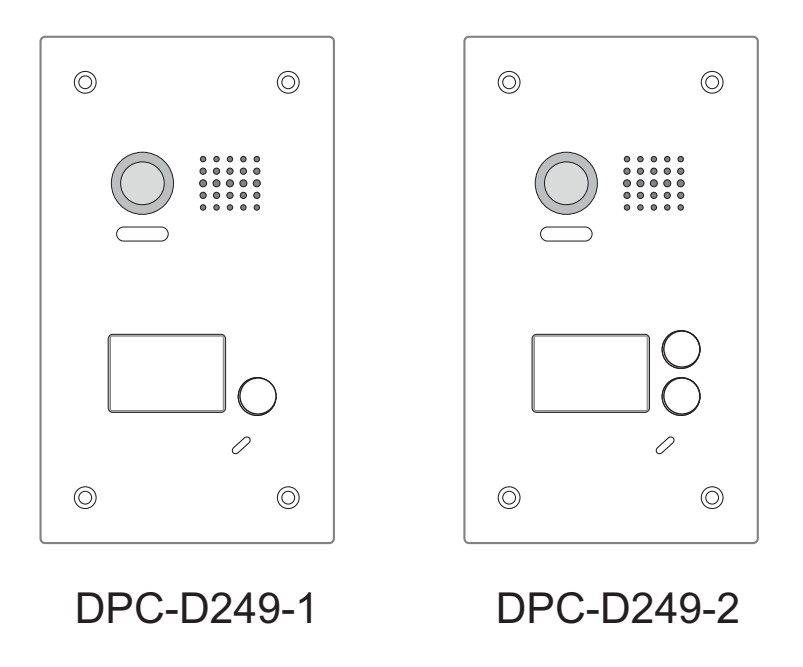

# 1.Mechanické části a funkce

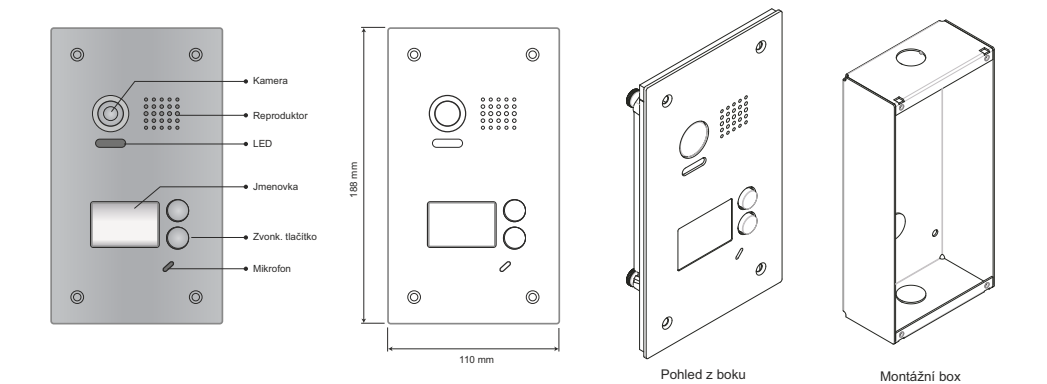

2.Konektory

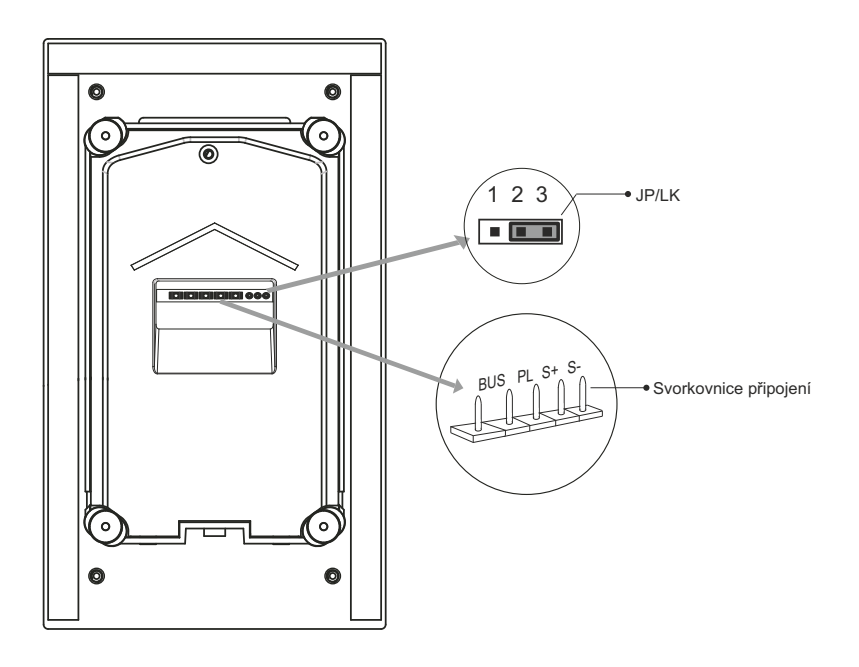

- **JP/LK:** Přepínač ovládání zámku, výběr typu zámku, viz kapitola 5.2.1 , 5.2.2.
- **Svorkovnice připojení:** Pro připojení sběrnice a el. zámku.
- BUS: Připojení 2-vodičové nepolarizované sběrnice.
- PL: Připojení k (+) pólu volitelného externího zdroje pro napájení el. zámku.
- S+: Připojení (+) pólu el. zámku.
- S-: Připojení (-) pólu el. zámku (pouze při napájení zámku z dveřní jednotky, v případě použití externího napájecího zdroje pro el. zámek nebude (S-) připojen).

# 3.Specifikace

- Napájení : DC 24V;
- Napájení zámku: 12Vdc, 300mA(z dveřní jednotky);
- Proudový odběr: v klidu 33mA; v provozu 110mA;
- Kamera: Color ARS; 650 TV Lines;
- Čas odemknutí:  $1~30$ s(Default 1s);
- Provozní teplota:  $-15^{\circ}C \sim 55^{\circ}C$
- Rozměry: 188(H)×110(W)×39(D)mm.

## 4.Montáž

## 4.1 Montáž

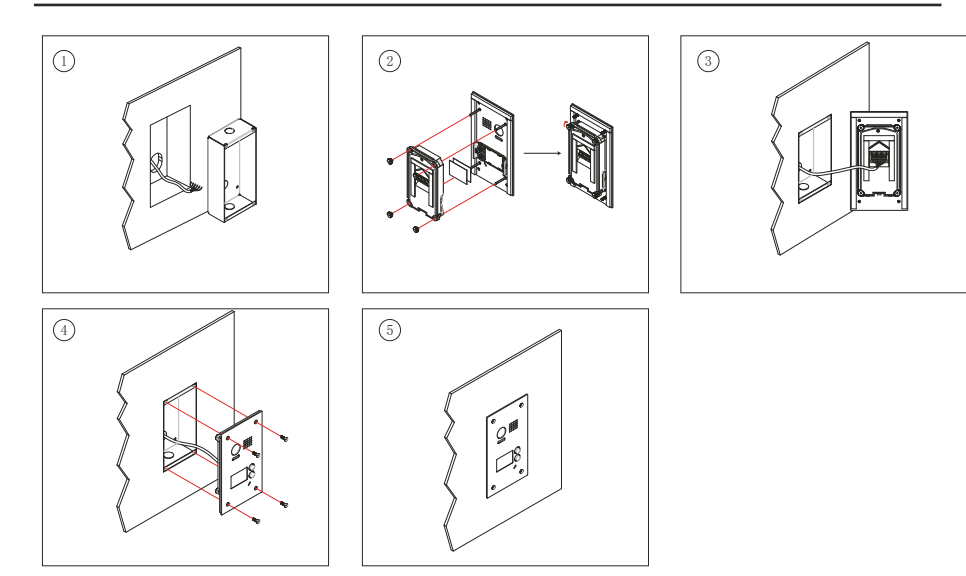

#### -2-

## 4.2 Montáž jmenovky

Odstraňte plastový kryt jmenovky, vložte nadepsanou papírovou jmenovku a vraťte plastový kryt zpět do panelu jednotky.

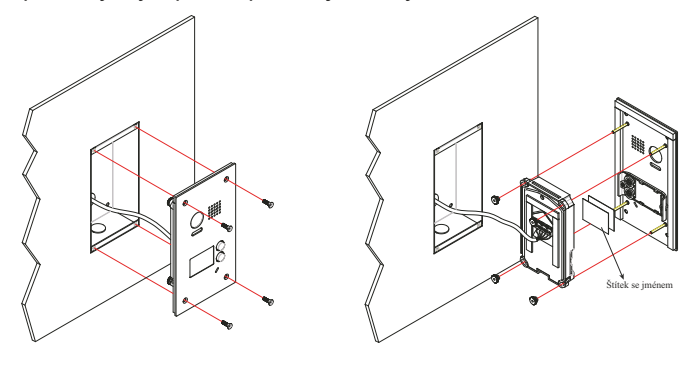

krok 1 Odšroubejte šroubky. krok 2 Vyměňte štítek se jménem.

# 5.Zapojení vodičů

## 5.1 Základní zapojení

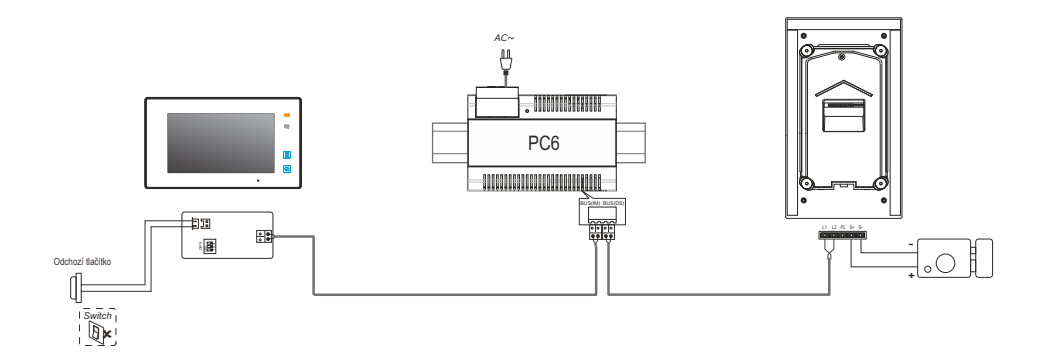

## 5.2 Zapojení elektrického zámku

#### 5.2.1 Napájení zámku z dveřní jednotky

#### Poznámka:

- 1. Použijte el. zámek typu Power-on-to-unlock 1 2 3 (odemčení připojením napájení).
- 2. Napájení napětí zámku je 12VDC a max. odběr zámku 250 mA.
- 3. Není možné nastavení času odemčení zámku pro odchozí tlačítko (OT).
- 4. Parametr **Unlock Mode** nastavitelný na monitoru je třeba ponechat na továrním nastavení "0".
- 5. Při připojení elektromechanického zámku ponechat přepínač v pozici 2-3.
- 6. Při připojení elektromagnetického zámku ponechat přepínač v pozici 1-2.

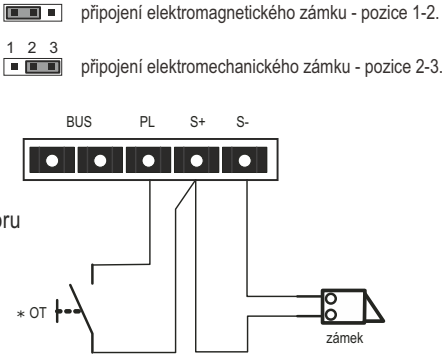

#### 5.2.2 Napájení zámku z externího zdroje

#### Poznámka::

- 1. Externí napájení musí být v souladu s použitým zámkem.
- 2. Přepínač (jumper) před připojením je nutno odstanit.
- 3. Nastavit **Unlock Mode** (parametr nastavitelný na monitoru) pro správný typ zámku.

-4-

- Power-on-to-unlock Režim=0 (standartní)
- Power-off-to-unlock Režim=1

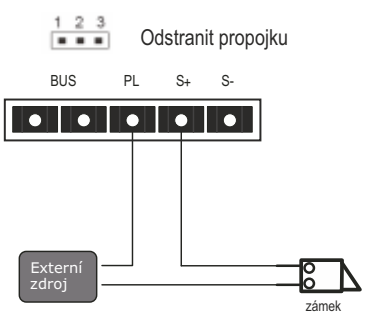

## 5.2.3 Nastavení parametru pro odemknutí (z monitoru))

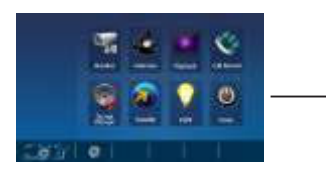

1. Stiskněte ikonku zcela vlevo dole v hlavním menu.

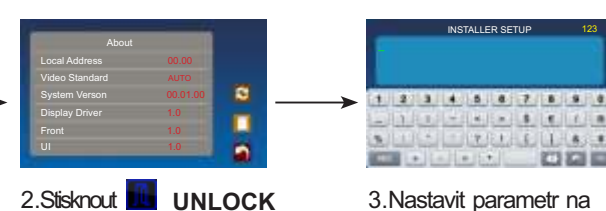

tlačítko na dobu 2s.

digitální klávesnici

Poznámka:

- 1.musí být správně připojena jednotka DPC-D249-1(2) před nastavením.
- 2.parametr bude uložen do jednotky DPC-D249-1(2), takže je třeba nastavit parametr pouze na jednom . instalovaném monitoru.
- 3.Přesný návod naleznete v uživatelském manuálu jednotlivého monitoru. Tento příklad nastavení je pro monitor DPM-D275TMD.

## 5.3 Zapojení s více dveřními jednotkami

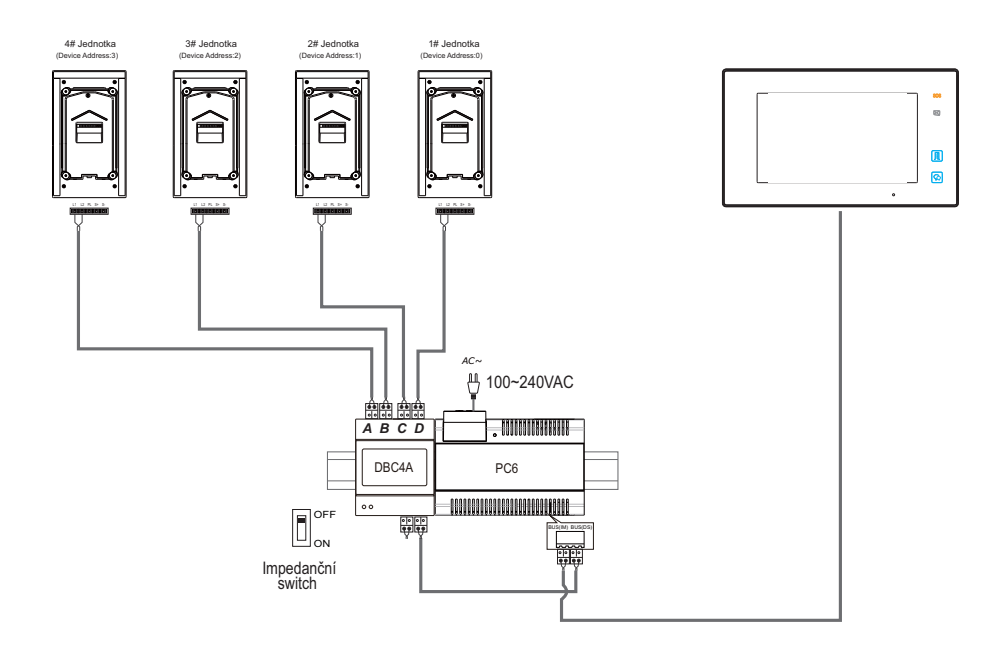

## 5.4.1 Základní zapojení / seriové

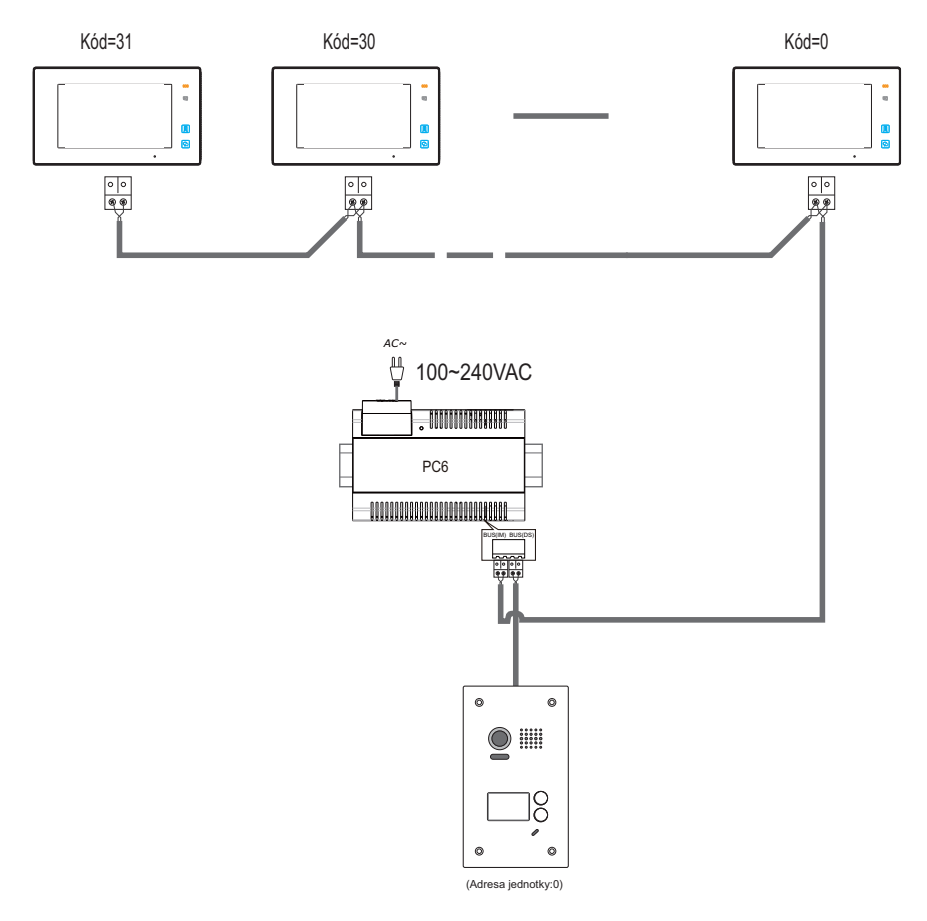

Poznámka: zde je použit monitor DPM-D275TMD

-6-

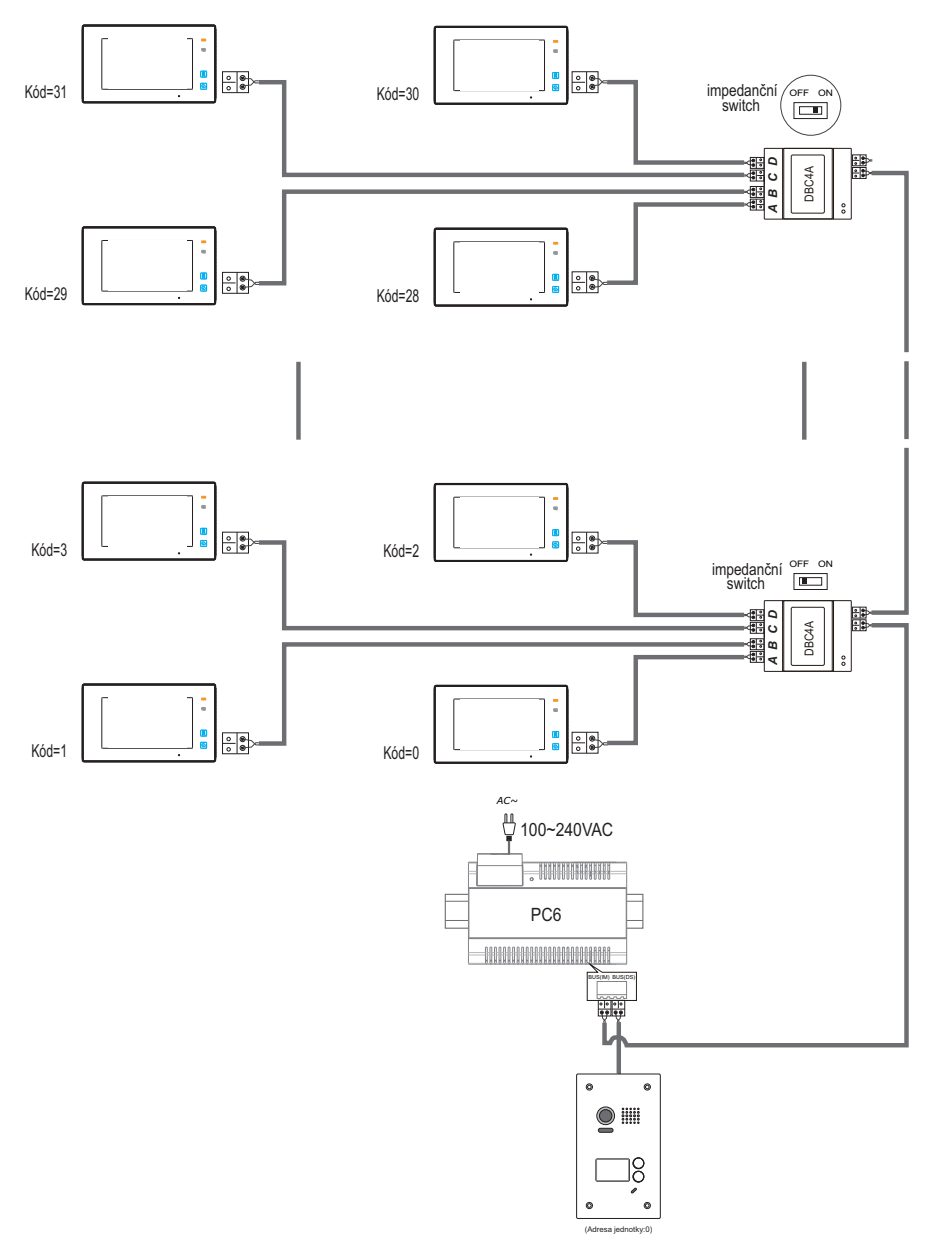

Poznámka: zde je použit monitor DPM-D275TMD

# 6. Nastavení

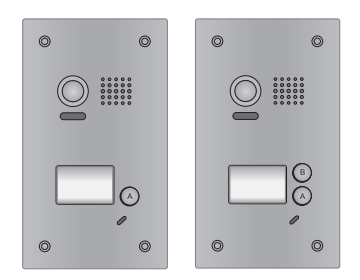

Spodní tlačítko (u jednotlačítkových dveřních stanic jediné) zvoní na všechny adresy v rozsahu 0 - 15. Některý z monitorů musí být nastaven na Kód=0 (=32).

Horní tlačítko (pouze u dvoutlačítkových dveřních stanic) zvoní na všechny adresy v rozsahu 16 - 31. Některý z monitorů musí být nastaven na Kód=16.

## 6.1 ID dveřní stanice

ID dveřní stanice může být nastaveno ID0/ID1/ID2/ID3.Default je ID0.

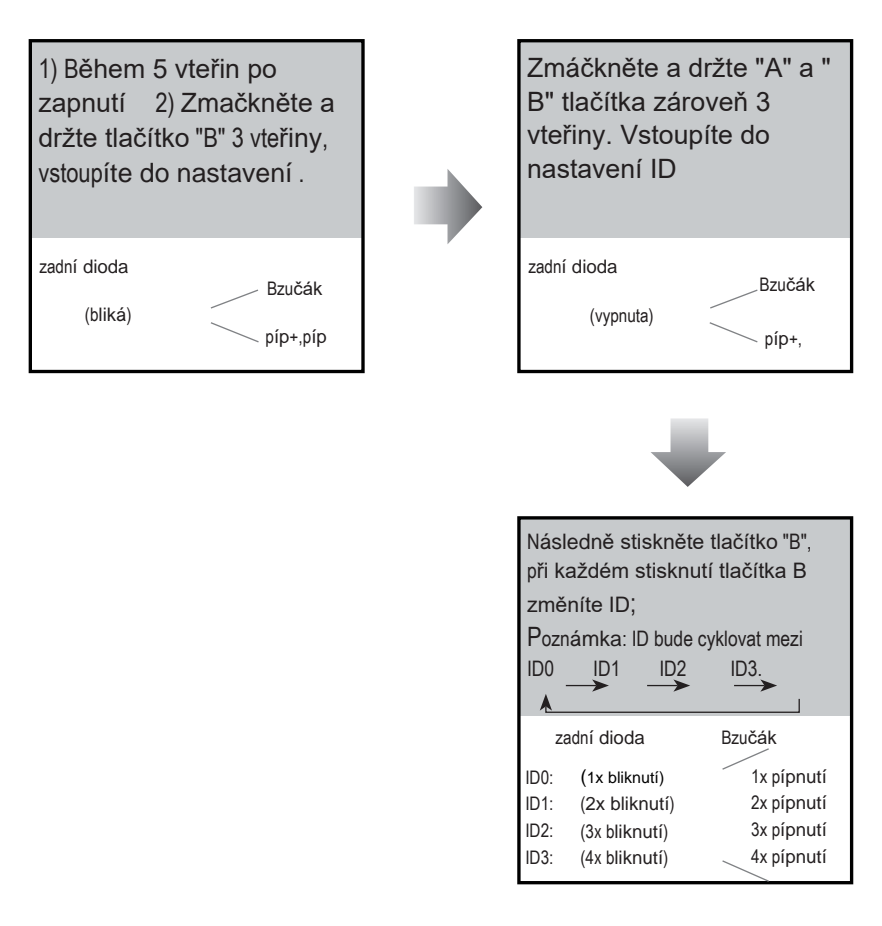

## 6.2 Nastevení času odemčení

Čas odemčení může být nastaven v rozmezí od 1 vteřiny až do 30 vteřin. Default je 1 vteřina.

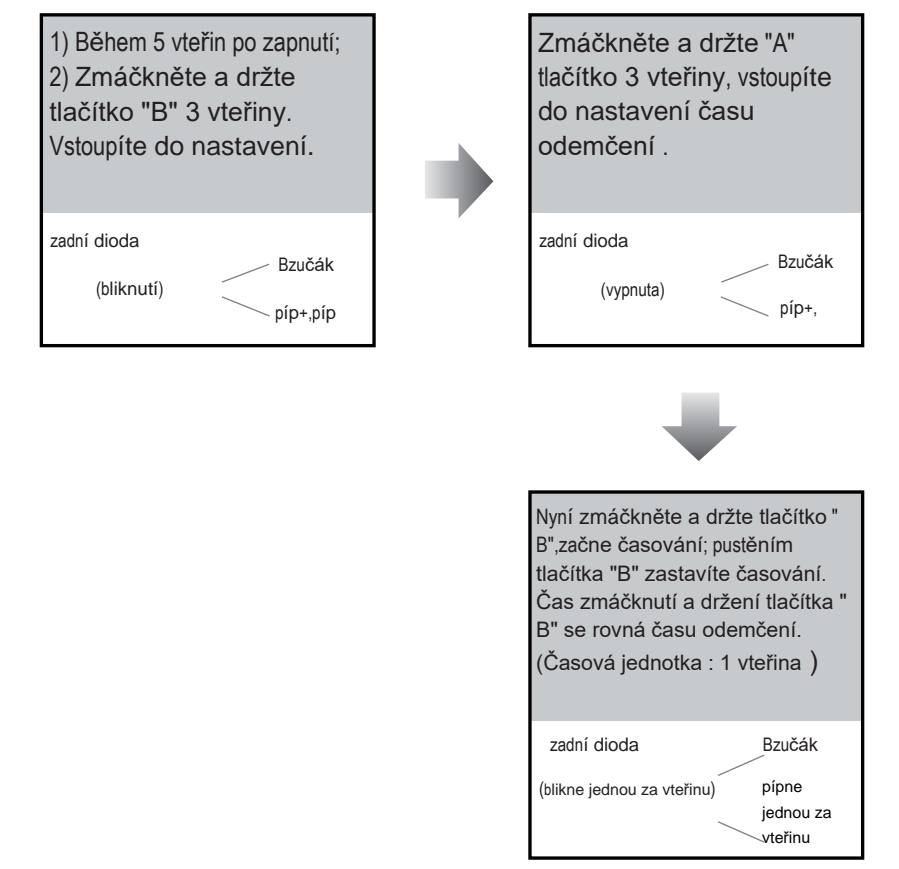

Poznámka: V průběhu časování, zadní dioda bliká jednou za vteřinu a bzučák pípne jednou za vteřinu.

## 6.3 Nastevení vyzvánění

Systém podporuje 3 vyzváněcí modely: [A] jedno zvonění, [B]kontinuální vyzvánění, [C]zakázat vyzvánění. Dafault je jedno zvonění.

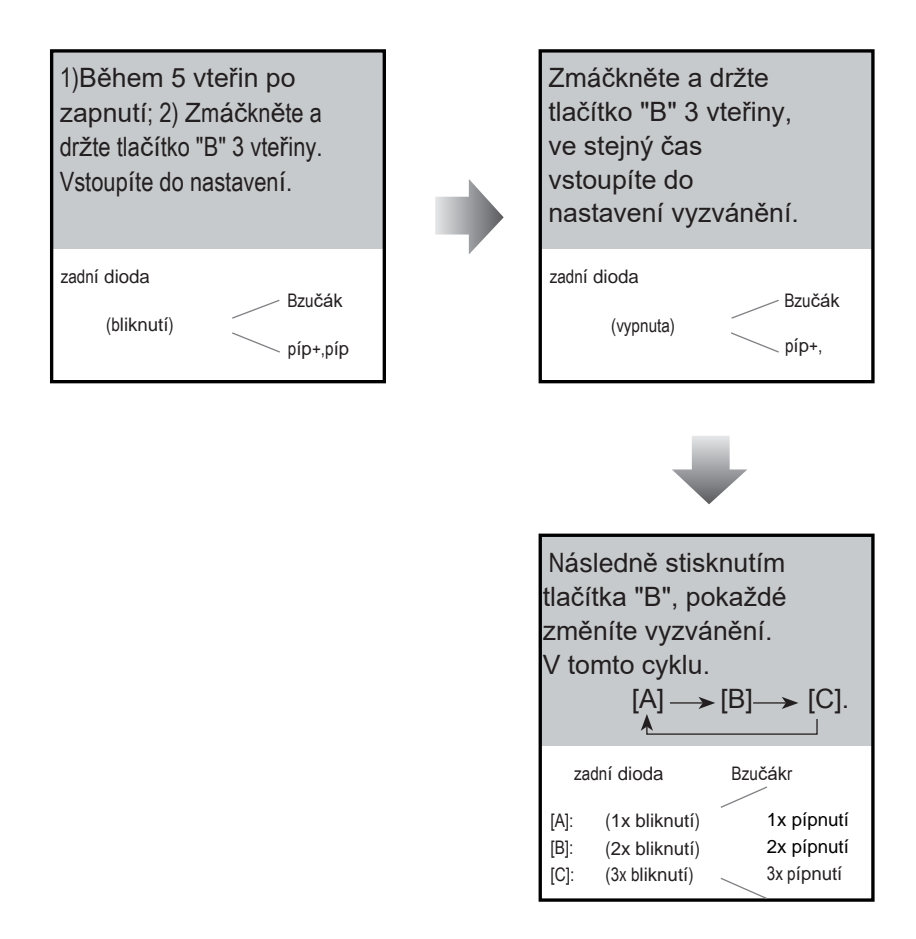

# 7.Požadavky na kabeláž

Maximální vzdálenost vedení je závislá na kvalitě a druhu použitých kabelů Kabely pro 2-drátový systém se používají výhradně kroucené a nastíněné.

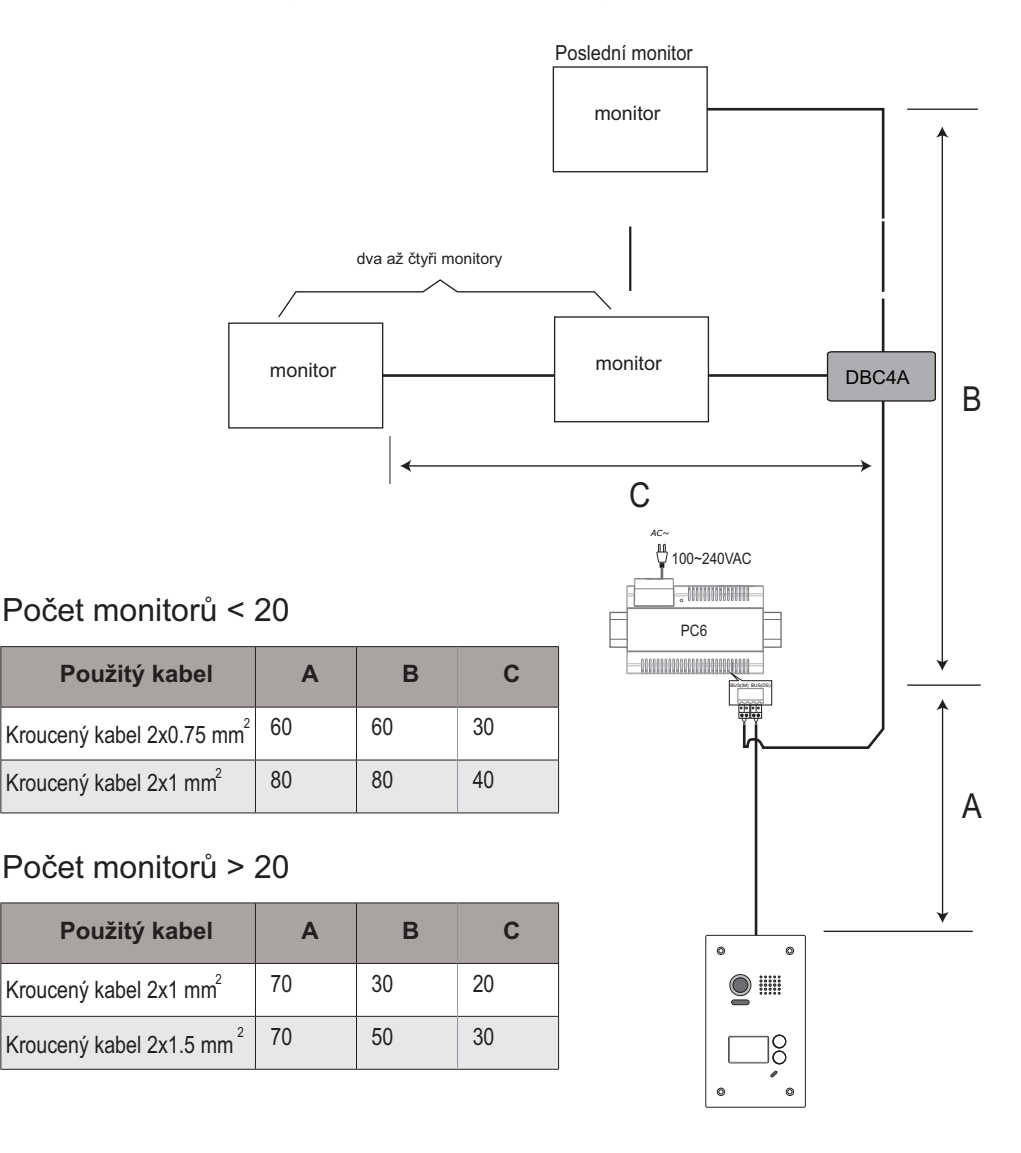